## **Einbindung der VDDS-media-Schnittstelle in das DS-WIN-PLUS**

Die VDDS-media-Schnittstelle wird einmalig über den Button in der Titelzeile eingerichtet. Nach Klick mit der linken Maustaste auf diesen Button öffnet sich der Dialog "VDDS-Schnittstellen-Einrichtung"

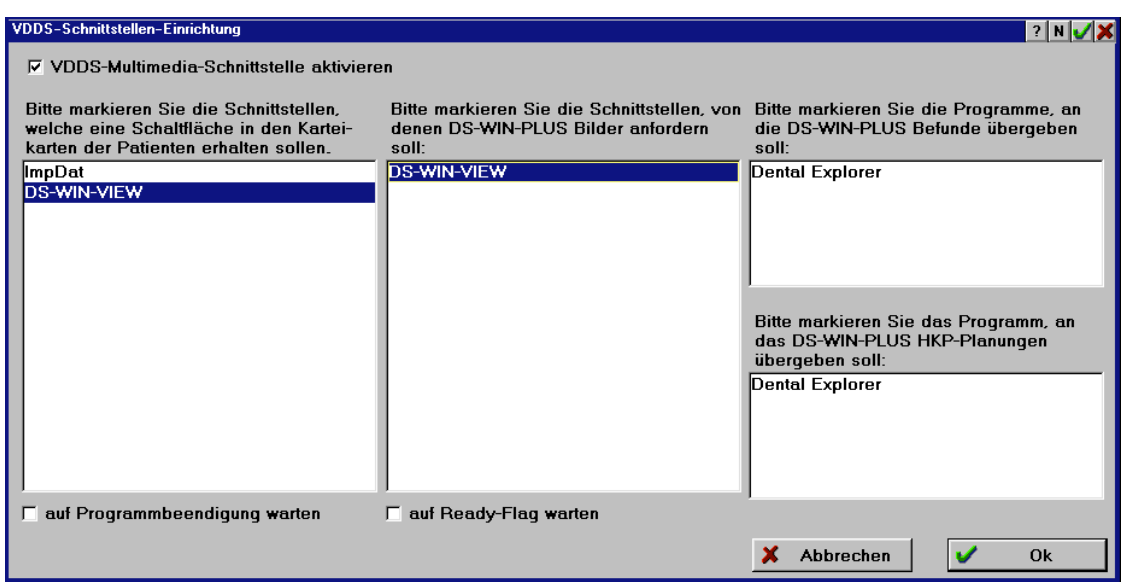

In dieser Auswahlliste werden alle Programme aufgelistet, die bereits auf Ihrem Rechner installiert wurden und VDDS-kompatibel sind.

Setzen Sie das Häkchen  $\nabla$  **VDDS-Multimedia-Schnittstelle aktivieren** In der linken Liste, wählen Sie das Programm aus, in das die Patientendaten übergeben werden sollen. Es erscheint automatisch eine Schaltfläche zum Aufruf des Programmes in der Patienteninformation des DS-WIN-PLUS.

In der rechten Liste wählen Sie ein Programm aus, aus dem das DS-WIN-PLUS Patientenbilder anfordern soll. Diese sind dann über den Befund des Patienten aufrufbar. Ist das Häkchen bei **Deur Programmbeendigung warten** gesetzt, kann bis zur Beendigung des zweiten VDDS-kompatiblen Programmes das DS-WIN- PLUS nicht bedient werden. Das Häkchen **Die Rendy-Flag warten** soll nur gesetzt werden, sofern die Übergabe der Bilder in das DS-WIN-PLUS mit den bisherigen Einstellungen nicht funktioniert.